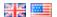

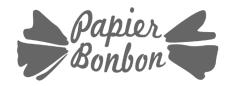

Hi, I am Cécile, Creator of Papier Bonbon. Papier Bonbon means Candy wrapper in french: a little bit of sweetnest for your parties and creations.

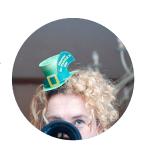

### Thank you for shopping at Papier Bonbon

My printable kit is designed to achieve a professionnal look.

Thank you for supporting the hours of work that I go into creating these designs by not sharing/emailing the pdf files with others (Convert the pdf to jpg image for emails - see below). If you know someone who is interested in my printable kit, please send them to my store so they grab one of their own.

This kit is intented for personal use only. Commercial use or resale of any elements is a copyright violation and is considered illegal.

#### Before opening your editable pdf file

Make sure you have THE LATEST VERSION OF ACROBAT READER. This is a free and safe PDF viewer. Get free download here: http://get.adobe.com/reader/

There is no guarantee the editable text fields will appear and print correctly in any other pdf viewer. Please note you won't be able to edit the file on a smartphone or an editing software other than acrobat reader.

First open Adobe Reader, then open your file.

**For MAC:** Select **Applications > Adobe Reader**. Once the program is opened, at the top of the screen, choose File > Open and select the file.

**For Windows:** Select **Start or Windows logo** on your taskbar. Scroll up to Programs and select Adobe Reader. Once the program is opened, at the top of the screen, choose **File > Open** and select the file.

# Editing your file

Now the template is open, you will be able to make changes to the template.

- 1. Click on the purple «Highlight Fields» button: Areas that you can type in will be highlighted! (You can change the text. But you can not change the font or color)
- 2. Review your file to be sure it is customized correctly.
- 3. Save your changes.

I designed the text fields as large as possible for you to edit your changes but make sure you don't add too much text or it might be cut off. Depending on the areas and design, the text may be a fixed size or it may resize when you type.

**Tip:** You may also leave a whipe space with the barspace in the editable field so that you may add your own lettering once it's printed.

## Saving your file

You can save any changes that you make to the file. I recommend you save under a different name. This way, if you need the original, you still have it.

# Convert as an image for Digital Invitations (use the dedicated file where the design is in full page)

To send your invitation as an image with an email is better than to use the pdf.

Free online service to convert a PDF file to a set of optimized JPG images: https://pdftoimage.com

### Assembly instructions

If you purchased a Printable Containers, Papertoy or Advent Calendar, make sure to follow the link inside the pdf file to my Youtube Channel, so that you can get help with my short videos ( >> https://www.youtube.com/channel/UCOF049PlshvteqkEbekVyKg)

### Printing Suggestions & Paper Reccomendation

I always recommend using a professional printing company as I am unable to navigate customers through their home printers setup. The printer, ink used and type of paper have all great impact on the quality of your printable. Nonetheless, I use myself, a HP 7510 personal printer.

• Glitter/metallic graphics:

I recommend choosing a glossy finish to accent the faux metallic/glitter effect.

Watercolor/chalkboard/wood texture designs:

I recommend printing those onto a quality paper with a matte finish.

### Printing from home

Before you print from home, do a print preview and make sure the file is in the printing area. If it is not, you can make adjustments in your page settings.

Also make sure there is enought ink left in your home printer.

### Copy and Print center

If you feel your home printer is not up for this type of work, it is easy to print your file at your local professional printing places such as Kinko's, Office depot, Office Max and Staple. Load the file on a flash drive and take it to your print center. Some places might ask you for a permission letter to print since I have my copyright statement written on the file. If you need it, please contact me either by convo on Etsy or email me at papierbonbon@gmail.com.

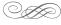

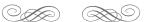

See Shop Policies: http://www.etsy.com/shop/PapierBonbon/policy • Visit my shop:

http://www.etsy.com/shop/PapierBonbon

 My Youtube channel for Assembly Instructions: https://www.youtube.com/channel/UCOF049PlshvtegkEbeKVyKg

 Visit the BLOG for free printables: http://PapierBonbon.com/en/